# About cookies

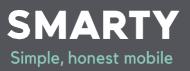

V1.3 – January 2023

### Cookies are small files that remember what you enter when you visit a website.

## At SMARTY, we use cookies to keep track of what products you've selected, and to remember you – so we can show you relevant stuff when you return to our site.

Cookies can't harm your computer. We may use encrypted information gathered from cookies to help improve your online experience with us.

To order products on online you need to have cookies enabled on your web browser. Most have cookies enabled – visit our managing cookies section if you need any help. To disable cookies you can manage them using our <u>OneTrust Preference</u> <u>Centre</u> or on your browser (take a look at aboutcookies.org), although you won't be able to enjoy all the features of our website

#### **Our Cookies Policy**

To make full use of **smarty.co.uk**, your computer will need to accept cookies, as we can only provide you with certain, personalised features of our website by using them.

Our cookies hold the 'key' that, once you're signed in, is associated with your information. This is also true of any cookies that we use in your online account. If you'd prefer to restrict, block or delete cookies from our or any other website, you can manage them using our OneTrust Preference Centre (see above) or use your browser to do this.

Our OneTrust Preference Centre contains the list of the cookies we use, and what we use them for.

#### Using 'share' tools on our website

If you use any of our 'share' tools to share our content with friends via social networks, you may be sent cookies from these websites. We don't control the settings of these cookies, so it's worth checking the third-party websites for more information.

#### Further information about cookies.

To find out more about cookies in general and how to manage them, visit aboutcookies.org

#### Managing cookies

If cookies aren't enabled on your computer you'll only be able to browse our products and services, you won't be able to buy them. In some cases, you may also need to enable cookies to access your online account login page and pay a bill.

Once you know the type of browser you've got you can check whether cookies are enabled by following the instructions below:

#### Google Chrome.

Click on 'Tools' three dots at the top of your browser window and select 'settings'. From the left-hand menu select Privacy and Security. Click on 'cookies and other site data'

#### Microsoft Edge and Internet Explorer

Click on the tools option. Click on settings on the menu. Click on Privacy.

#### Mozilla Firefox.

Click on 'Tools' three lines, at the top of your browser window and select 'settings'. Then select the Privacy and security icon. Click on 'Cookies', then select 'allow sites to set cookies'.

#### Safari.

Click on Safari on the main navigation bar. Click on settings. Click on privacy on the setting menu bar. Click on Manage website data

#### Opera.

Click on 'settings' and the 'full browser settings' Click on 'cookies and other site data' Click on 'allow all cookies'

#### All other browsers and mobile browsers.

Please check your online help files.

To disable cookies on your browser, please go to **aboutcookies.org** (please note that we can't be responsible for the content of external websites and by disabling cookies you won't be able to enjoy all the features of **smarty.co.uk**).